## **QUICKSAMPLER**

Mario Kubek

Copyright © Copyright©1996/1997 by Mario Kubek

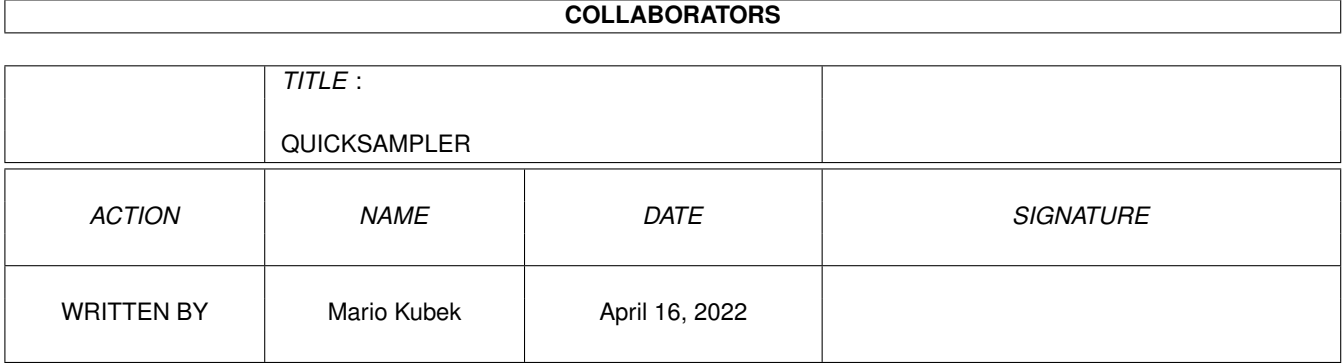

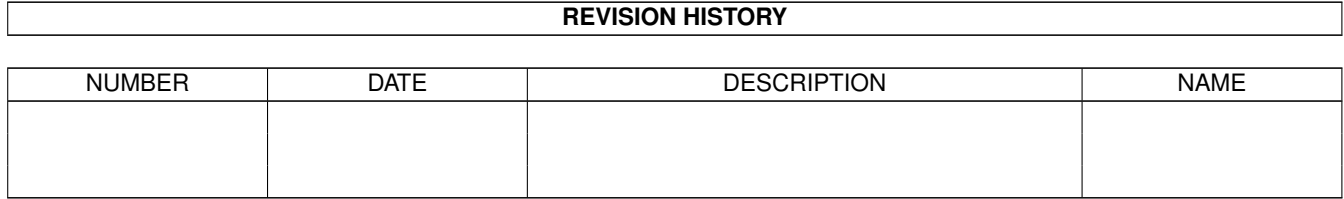

# **Contents**

#### [1](#page-4-0) QUICKSAMPLER 1

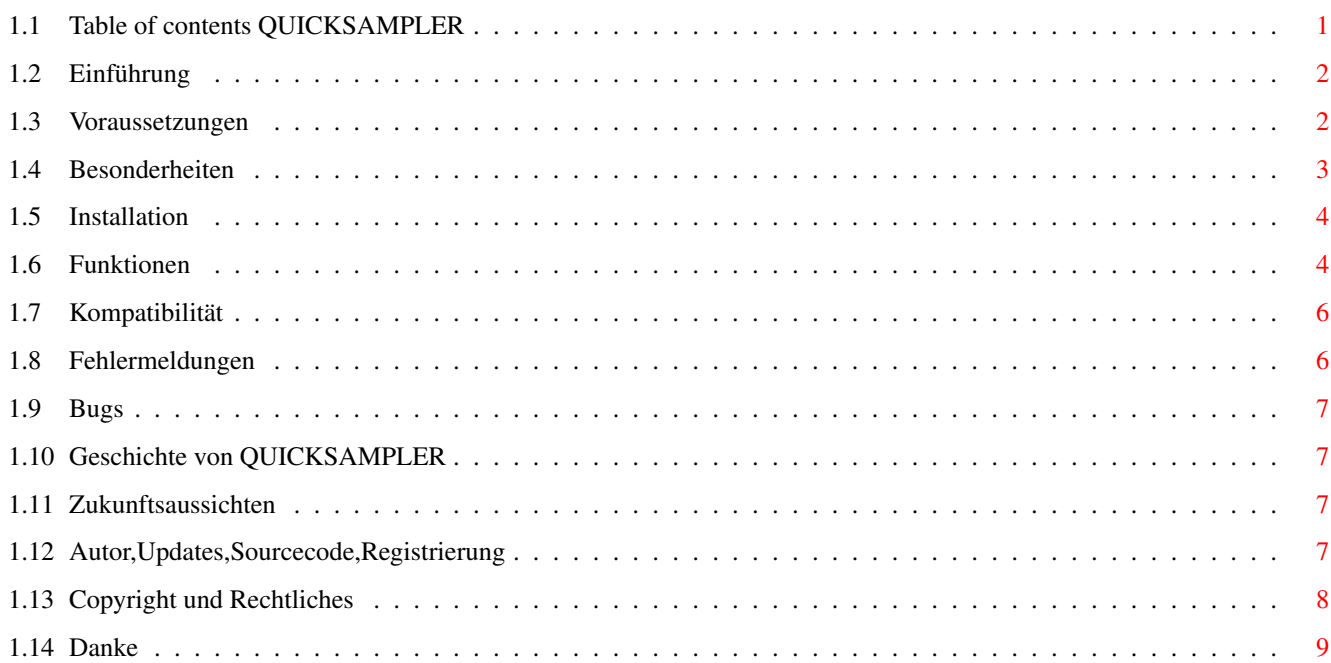

## <span id="page-4-0"></span>**Chapter 1**

## **QUICKSAMPLER**

## <span id="page-4-1"></span>**1.1 Table of contents QUICKSAMPLER**

QUICKSAMPLER ©

Ein Programm um digitale Audio-Daten (CDDA) von CDs zu lesen! QUICKSAMPLER V1.00 ©~1996/1997 by Mario Kubek ALL RIGHTS RESERVED! Alle Rechte vorbehalten! Version 1.00 (25.03.1997) Datum der letzten Änderung: 28.03.1997. Autor: Mario Kubek Dieses Programm ist Freeware!

1. Das Programm

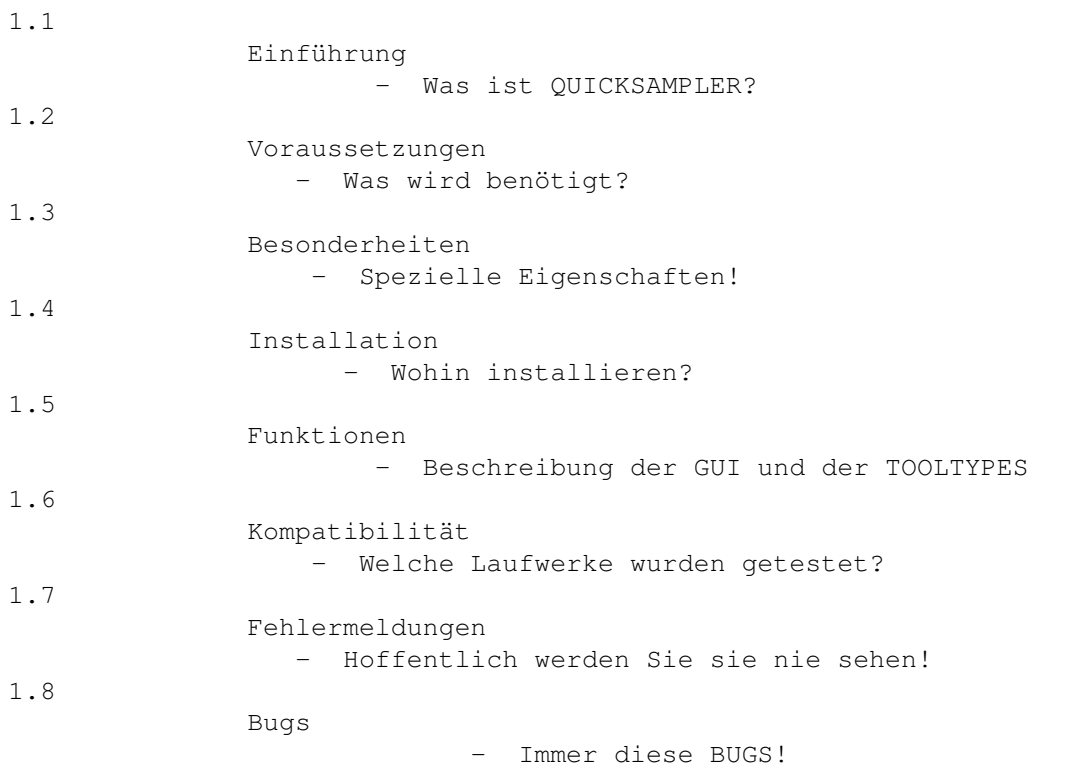

```
2. Geschichte und Zukunft
2.1
                Geschichte von QUICKSAMPLER
                   - Was ist neu in dieser Version?
2.2
                Zukunftsaussichten
                   - Was kann in der Zukunft erwartet werden?
3. Wichtige zusätzliche Informationen
3.1
                Autor, Updates, Sourcecode, Registrierung
                   - Zur Info!
3.2
                Copyright und Rechtliches
                 - Bitte, lesen Sie es!
```
4. Danksagungen

Danke - Dankeschön an ...

#### <span id="page-5-0"></span>**1.2 Einführung**

#### 1.1 Einführung

QUICKSAMPLER ist ein Program um digitale Audio-Daten (CDDA) von CDs mit speziellen CD-ROM Laufwerken, welche in der Lage sind digitale Audio-Daten (16bit) über den SCSI-Bus zu senden, zu lesen. Diese Daten können in einer Datei auf einem Datenträger gespeichert werden. Diese Version funktioniert mit TOSHIBA CD-ROM Laufwerken.

#### <span id="page-5-1"></span>**1.3 Voraussetzungen**

#### 1.2 Voraussetzungen

Um das Programm zu betreiben braucht man mindestens einen AMIGA (klar!) mit 68020 Prozessor (oder höher) und einen SCSI-Controller mit CD-ROM Laufwerk, welches digitale Audio-Daten (16bit) über den SCSI-Bus senden kann. Die meisten Laufwerke bieten diesen Luxus leider nicht an. Bitte werfen Sie einen Blick auf die Kompatibilitätsliste

Kompatibilität um zu erfahren, ob Ihr Laufwerk diese Fähigkeit hat. Ich empfehle die Benutzung von TOSHIBA CD-ROM Laufwerken. Ich besitze das TOSHIBA XM-5301B. Es arbeitet sehr gut mit dem Program zusammen.

Kickstart 3.0 wird benötigt, aber es sollte auch mit Kickstart 2.xx funktionieren (nicht getestet!).

#### <span id="page-6-0"></span>**1.4 Besonderheiten**

1.3 Besonderheiten

QUICKSAMPLER V1.0 kann...

...sehr schnell CDDA Daten (ganze Songs oder Teile davon) in Dateien auf Datenträger schreiben. ...kann die Audio-Daten in den Formaten CDR, RAW, 8SVX speichern. ...die Samplefrequenz der CDDA Daten ändern: 44100 (44.1 kHz), 22050 (22.05 kHz), 14700 (14.70 kHz), 11025 (11.025 kHz) ...die Byteausrichtung ändern (MSB [Motorola Format] als erstes oder LSB [Intel Format] als erstes) wenn rohe 16bit Daten gespeichert werden. ...in der Ausgabedatei die Kanäle verändern: STEREO, CHANGE STEREO CHANNELSIDE (was man sonst vom CD-Lautsprecher auf der linken Seite hört, befindet sich in der Datei als rechter Kanal, und umgekehrt), LEFT ON BOTH CHANNELS (was man sonst vom CD-Lautsprecher auf der linken Seite hört, befindet sich in der Datei auch als rechter Kanal; der rechte Audio-Kanal auf der CD wird nicht beachtet), RIGHT ON BOTH CHANNELS (was man sonst vom CD-Lautsprecher auf der rechten Seite hört, befindet sich in der Datei auch als linker Kanal; der linke Audio-Kanal auf der CD wird nicht beachtet), MONO (der rechte und linke Audio-CD Kanal werden addiert und durch 2 dividiert), MONO\_LEFT (in der Ausgabedatei befinden sich nur Daten des linken Audio-CD Kanals), MONO\_RIGHT (in der Ausgabedatei befinden sich nur Daten des rechten Audio-CD Kanals). ...eine gutaussehende Fortschrittsanzeige anbieten. ...die Größe der Ausgabedatei mittels der GUI anzeigen. QUICKSAMPLER überprüft vor dem Schreiben in eine Datei, ob noch genügend freier Speicherplatz vorhanden ist. Stellen Sie sich vor, daß Sie eine Datei erstellen wollen, deren Größe über den noch verfügbaren Speicherplatz hinausgeht. Dann erstellt QUICKSAMPLER diese Daten auch und setzt deren Dateigröße.

Dabei wird/kann es passieren, daß das Ende des freien Speicherraumes erreicht wird. In diesem Fall schließt und löscht QUICKSAMPLER die nicht voll beschriebene Datei. Wer will schon unvollständige Daten? Einige andere Programme überprüfen nicht vorher den freien Platz auf dem Datenträger. Sie schreiben einfach die Audio-Daten in die Datei nachdem sie erstellt worden ist. So konnte es passieren, daß während des Schreibeprozesses (sagen wir 1 oder 2 Minuten später) die Meldung "DISK FULL" erscheint. Was nun? Der Benutzer verliert Zeit und Audio-Daten, welche ja eigentlich in der Datei sein sollten. QUICKSAMPLER verschwendet keinen RAM-Speicher. Die Größe des alloziierten Speichers wird durch das WB-Tooltype "BUFBLOCKS" oder mit dem CLI-argument "BUBLOCKS" bestimmt. BUBLOCKS kann eine Nummer zwischen 0 und 65 sein. Je kleiner die Zahl, desto kleiner ist der alloziierte Speicher, und QUICKSAMPLER muß öfters von der CD lesen. Je größer die Zahl ist, desto größer ist der alloziierte Speicher, und QUICKSAMPLER muß seltener von der CD lesen! Die voreingestellte Nummer ist 32. Es gibt 3 Buffer, die alloziiert werden müssen. Die Größen von ihnen werden mit den folgenden Formeln berechnet: (BUBLOCKS\*2352/eine\_Nummer\_zwischen\_1\_und\_17) oder (BUBLOCKS\*2352\*2) wenn Daten als RAW 16bit STEREO 44.1 kHz verändert (Kanalveränderung) und gespeichert werden. Letztlich werden in der Lade- und Speicherroutine nur 2 Buffer benötigt, je nach Art des Dateispeicherformats!

QUICKSAMPLER bietet eine schnell Lese- und Schreibroutine (auch für STEREO IFF-8SVX Dateien) an. Es ist nicht so aufwendig solch eine Routine zu schreiben, wie Sie sich vielleicht vorstellen.

ACHTUNG: Die beste Qualität 44.1kHz ist oft reine Platzverschwendung, weil das menschliche Ohr (nur) Töne bis ungefähr 20 kHz wahrnehmen kann. Ich schlage die Samplingrate 22050 vor. Der Platzgewinn bei großen Dateien ist enorm (immer 50%). Das heißt, eine Datei mit 22.05 kHz ist halb so groß wie eine Datei mit 44.1 kHz.

#### <span id="page-7-0"></span>**1.5 Installation**

1.4 Installation

Ziehen Sie einfach das Verzeichnis dieses Programmes (am besten mit den Dokumentationen) wohin Sie es gern hätten.

#### <span id="page-7-1"></span>**1.6 Funktionen**

#### 1.5 Funktionen

Das Program sollte mit den folgenden WB-Tooltypes kontrolliert werden.

```
DEVICE=<Ihr_scsi_device> Voreingestellt ist 1230scsi.device.
UNIT=<Ihre_unit_Nummer> Voreingestellt ist 2.
BUBLOCKS=<Eine_Nummer_zwischen_0_und_65> Voeingestellt ist 32.
```
QUICKSAMPLER verschwendet keinen RAM-Speicher. Die Größe des alloziierten Speichers wird durch das WB-Tooltype "BUFBLOCKS" oder mit dem CLI-argument "BUBLOCKS" bestimmt. BUBLOCKS kann eine Nummer zwischen 0 und 65 sein. Je kleiner die Zahl, desto kleiner ist der alloziierte Speicher, und

QUICKSAMPLER muß öfters von der CD lesen. Je größer die Zahl ist, desto größer ist der alloziierte Speicher, und QUICKSAMPLER muß seltener von der CD lesen! Die voreingestellte Nummer ist 32. Es gibt 3 Buffer, die alloziiert werden müssen. Die Größen von ihnen werden mit den folgenden Formeln berechnet: (BUBLOCKS\*2352/eine\_Nummer\_zwischen\_1\_und\_17) oder (BUBLOCKS\*2352\*2) wenn Daten als RAW 16bit STEREO 44.1 kHz verändert (Kanalveränderung) und gespeichert werden. Letztlich werden in der Lade- und Speicherroutine nur 2 Buffer benötigt, je nach Art des Dateispeicherformats!

DIE GUI (Graphische Benutzeroberfläche):

----------------------------------------

---------------------------------------------------------------------- Slider : - "TRACK" Wahl der Audio-Spur auf einer CD von welcher gesampled werden soll. - "FROM" Gibt die Startposition für das Samplen in Minuten und Sekunden. - "TO" Gibt die Endposition für das Samplen in Minuten und Sekunden. String: - "" Hier sollten die den Namen der Ausgabedatei eintragen. DRÜCKEN SIE IMMER DIE EINGABETASTE ENTER NACHDEM Sie den Namen der Datei eingegeben haben, oder Sie werden nicht samplen können, weil das "DO IT!"-Gadget nicht aktiviert ist. BUTTONS: - "FILE" Ein Requester wird erscheinen, in dem Sie den Namen der Ausgabedatei mit Pfad angeben können. - "DO IT!" Drücken Sie es, und der Sampleprozess sollte beginnen. DIESER KNOPF WIRD NUR ERHELLT DAR-GESTELLT, WENN SIE EINE RICHTIGE UND MÖGLICHE AUSGEBEDATEI EINGEGEBEN HABEN. Wenn Ihr Laufwerk das Lesen digitaler Audio-Daten nicht unterstützt oder es nicht kompatibel mit TOSHIBA-Laufwerken ist, werden Sie eine Fehlermeldung erhalten. - "ABORT" Stoppt den Sampleprozess. - "ABOUT" Zeigt Informationen über das Programm und den Autor. CYCLES: - "CHANNELS" Lesen Sie sich die

Alle Schalter sollten selbsterklärend sein.

Besonderheiten

GADGET FUNKTION

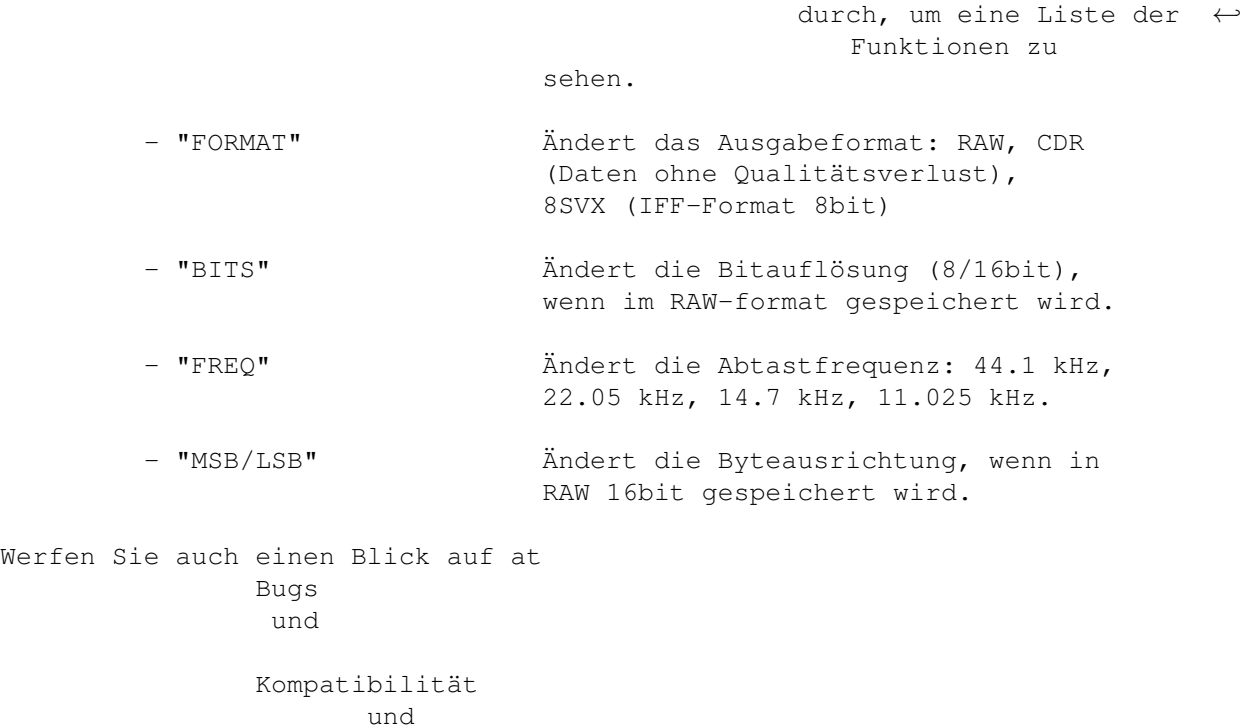

Geschichte von QUICKSAMPLER

### <span id="page-9-0"></span>**1.7 Kompatibilität**

1.6 Kompatibilität

```
CD-ROM Laufwerk funktioniert ja/nein
-------------------------------------------------
-TOSHIBA Laufwerke j
seit 3401
```
Andere könnten funktionieren, aber ich habe sie nicht getestet! versuchen Sie es mit Ihrem!

### <span id="page-9-1"></span>**1.8 Fehlermeldungen**

#### 1.7 Fehlermeldungen

Es gibt viele verschiedene Fehlermeldungen in dem Programm. Sie sind leicht verständlich und müssen hier nicht erklärt werden. In den meisten Fällen wenn ein Fehler während des Leseprozesses auftritt, wird das Samplen gestoppt (z.B. wenn Ihr Laufwerk die Funktion des Lesens digitaler Audio-Daten nicht unterstützt oder wenn es nicht kompatibel zu TOSHIBA Laufwerken ist oder wenn das Kommando des Lesens digitaler Audio-Daten nicht kompatibel mit Ihrem Laufwerk ist.

#### <span id="page-10-0"></span>**1.9 Bugs**

1.8 Bugs

```
Derzeit keine bekannt.
```
#### <span id="page-10-1"></span>**1.10 Geschichte von QUICKSAMPLER**

```
2.1 Geschichte von QUICKSAMPLER
Version 1.00 (Erste Veröffentlichung)
Werfen Sie auch einen Blick auf
                Bugs
                 und
                Kompatibilität
                .
```
### <span id="page-10-2"></span>**1.11 Zukunftsaussichten**

2.2 Zukunftsaussichten

```
- Unterstützung von mehr CD-ROM Laufwerken
```
.

wenn Sie irgendwelche Wünsche oder Ideen haben, die die Entwicklung von QUICKSAMPLER voranbringen, dann wäre es schön, wenn Sie mit mir in Kontakt treten Autor

#### <span id="page-10-3"></span>**1.12 Autor,Updates,Sourcecode,Registrierung**

```
3.1 Autor, Updates, Sourcecode, Registrierung
```
Das Programm QUICKSAMPLER und dessen Dokumentationen wurden von

Mario Kubek

geschrieben.

Schreiben Sie mich unter

Mario Kubek Lessingstr. 39 D-07318 Saalfeld an.

Fehlerberichte und Ideen, das Programm zu verbessern sind willkommen.

Wo gibt es Updates?

Updates von QUICKSAMPLER finden Sie im Aminet(Aminet/disk/cdrom).

Das Programm ist in C geschrieben. Sie können den Quellcode erhalten, wenn Sie mir eine Diskette mit Ihrem Namen in einem Briefumschlag zusenden.

Wenn Sie das Programm gut finden, dann können Sie mir einen kleinen Geldbetrag in Höhe von etwa 15DM oder US\$10 in einem Briefumschlag (vielleicht mit der Diskette, wenn Sie am Quellcode interessiert sind) zusenden. Das ist aber ein "Kann" und nicht ein "Muß", weil das Programm ja Freeware ist.

Wenn Sie das getan haben, werden Sie die neueste Version von QUICKSAMPLER erhalten, und Sie werden ein registrierter Benutzer.

#### <span id="page-11-0"></span>**1.13 Copyright und Rechtliches**

3.2 Copyright und Rechtliches

```
Das Programmpaket enthält:
Dokumente: "QUICKSAMPLER_E.guide", "QUICKSAMPLER_E.doc"
           "QUICKSAMPLER_D.guide" und "QUICKSAMPLER_D.dok"
ausführbares Programm: "QUICKSAMPLER"
```
QUICKSAMPLER is Copyright ©~1996/1997 by Mario Kubek QUICKSAMPLER\_E.guide is Copyright © 1996/1997 by Mario Kubek QUICKSAMPLER\_E.doc is Copyright © 1996/1997 by Mario Kubek QUICKSAMPLER\_D.guide is Copyright © 1996/1997 by Mario Kubek QUICKSAMPLER\_D.dok is Copyright © 1996/1997 by Mario Kubek

Alle Rechte vorbehalten.

QUICKSAMPLER ist Freeware. Der Autor hat das Copyright für das Programm "QUICKSAMPLER" und für alle Dokumentationen zur ausführbaren Datei. Alle Rechte vorbehalten.

Das Programmpaket darf solange frei verteilt werden, wie keine Veränderungen an der ausführbaren Datei und den Dokumenten vorgenommen werden. Eine kleine Gebühr darf erhoben werden, um die Vertriebskosten zu decken.

QUICKSAMPLER darf nicht für kommerzielle Zwecke jeglicher Art benutzt werden, und es darf nicht ohne schriftliche Genehmigung des Autor einem kommerziellen Produkt beigefügt sein.

Der Autor kann nicht garantieren, daß das Programm auf Ihrem Computer läuft. Der Autor trägt KEINE Verantwortung für beschädigte Amigas, CD-ROM Laufwerke, eine andere Komponente oder Daten, die mit der Benutzung von QUICKSAMPLER oder mit dem Gebrauch der Dokumentationen in Verbindung stehen. Sie benutzen das Programmpaket auf eigenes Risiko.

Es gibt keine Garantie für für weitere Updates. Es gibt auch keine Garantie, daß Bugs in ihnen entfernt worden sind.

Das Programmpaket ist frei von Rechten Dritter.

ACHTUNG: In fast allen Fällen ist es illegal eine CD zu kopieren. Das schließt ein, daß keine digitale Audio-Daten von einer CD gelesen und auf einen Datenträger geschrieben werden. Obwohl Sie die CD besitzen, haben Sie keine Rechte an der CD. Bitte verletzen Sie NICHT geltende Rechte. Sie sind dafür verantwortlich.

#### <span id="page-12-0"></span>**1.14 Danke**

4. Danke

Danksagungen gehen an:

- Thomas Wenzel für sein tolles Prgramm Play16!
- TOSHIBA für besten und schnellsten CD-ROM Laufwerke!!!
- MAXON für den großartigen C++ Compiler MaxonC++ 4.0 Dev. Professional. MaxonC++ is Copyright ©~1996 by MAXON Computer GmbH.
- Phase 5 für die schnellsten Turbokarten und SCSI-Controller für den AMIGA.